## ОДЕСЬКИЙ НАЦІОНАЛЬНИЙ МЕДИЧНИЙ УНІВЕРСИТЕТ Кафедра променевої діагностики, терапії та радіаційної медицини і онкології

# МЕТОДИЧНІ РЕКОМЕНДАЦІЇ З ВИВЧЕННЯ ТЕМИ:

«Конусно-променева комп'ютерна томографія в діагностиці захворювань щелепо-лицьової області. Дентальна субтракційна КТ в стоматологічній практиці». (для студентів 3 курсу стоматологічного факультету)

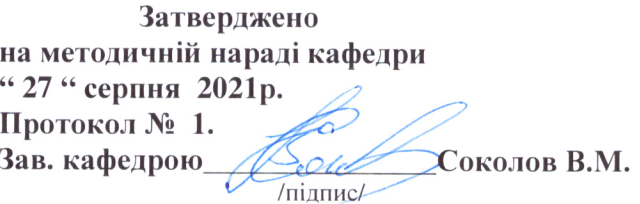

Одеса - 2021 р.

**«**Конусно-променева комп'ютерна томографія в діагностиці захворювань щелепо-лицьової області. Дентальна субтракційна КТ в стоматологічній практиці**»- 2 год.**

#### **1. Актуальність теми.**

Рентгенодіагностика є найбільш універсальним діагностичним методом, тому її викладання ведеться на всіх медичних факультетах. У стоматології рентгенологічний метод дослідження використовується широко, тому кожному студенту необхідно отримати знання основ не тільки рентгенологічної діагностики, але і рентгенологічної симптоматики патологічних станів зубо-щелепної системи, що зустрічаються найбільш часто. Стоматологи прагнуть забезпечити найвищу якість кваліфікованої медичної допомоги і використовують сучасні наукові досягнення та новітні технології діагностики і лікування для поліпшення стану ротової порожнини у кожного із своїх пацієнтів. Стоматолог повинен мати знання і змогу зважити усі переваги і недоліки при застосуванні променевих методів дослідження пацієнта у кожному конкретному випадку для діагностики стоматологічної патології та ризики піддавання пацієнта опромінюванню, наслідки яких накопичуються з різних джерел з плином часу. Стоматолог, який знає історію хвороби та може оцінити усі ризики розвитку захворювань ротової порожнини, знаходиться у кращому становищі щодо прийняття цього рішення в інтересах кожного пацієнта. З цієї причини методичні рекомендації покликані служити як ресурс для майбутнього лікаря, а не як стандарт обслуговування, вимог або постанов. У теперішній час вже накопичено достатній практичний досвід використання комп′ютерної томографії в стоматології. Стоматологи повинні направляти на КПКТ лише тоді, коли вони вважають, що додаткова діагностична інформація вплине на постановку остаточного діагнозу та лікування пацієнта.

### **2. Цілі заняття:**

2.1 Загальні цілі:

- 1. Ознайомитися з перевагами і недоліками метода конусно-променевої комп'ютерної томографії (КПКТ) у порівнянні з іншими методами променевих досліджень.
- 2. Мати загальні представлення про дозу випромінювання, яку отримує пацієнт під час дослідження.

### 2.2 Виховні:

1. Деонтологічна - дати інформацію для бесід студентів (майбутніх лікарів) з пацієнтами про потенційну небезпеку іонізуючого випромінювання.

- 2. Керівними принципами роботи стоматологів є для оптимізація методів лікування і дослідження пацієнтів, зниження впливу радіації і відповідального розподілення ресурсів охорони здоров'я.
- 3. Відповідальність повідомити інформацію, з якої випливає відповідальність лікаря, що використовує іонізуюче випромінювання в діагностичних чи лікувальних цілях.
- 4. Правові представлення інформація з даної теми дозволяє лікарю уникнути необґрунтованих обвинувачень в ускладненнях протягом захворювання після лікувальних чи діагностичних процедур.
- 2.3. Конкретні цілі:

## *- знати:*

*1.* Особливості проведення методики КПКТ.

*2.* Показання і протипоказання для використання цього методу.

*3.* Мати уявлення про способи математичного формування зображень при КПКТ.

2.4. На основі теоретичних знань з теми:

*- оволодіти методиками /вміти/:*

 *1.* Вміти визначитися з необхідністю проведення КПКТ у конкретному клінічному випадку.

**2.** Вміти обґрунтувати призначення в історії хворобі пацієнта і заповнити направлення на обстеження.

*3.* Трактувати (оцінити) отримані висновки дослідження.

*4.* Вміти пояснити пацієнту необхідність проведення дослідження і пояснити йому отримані результати.

## **3. Матеріали до аудиторної самостійної підготовки (міждисциплінарна інтеграція).**

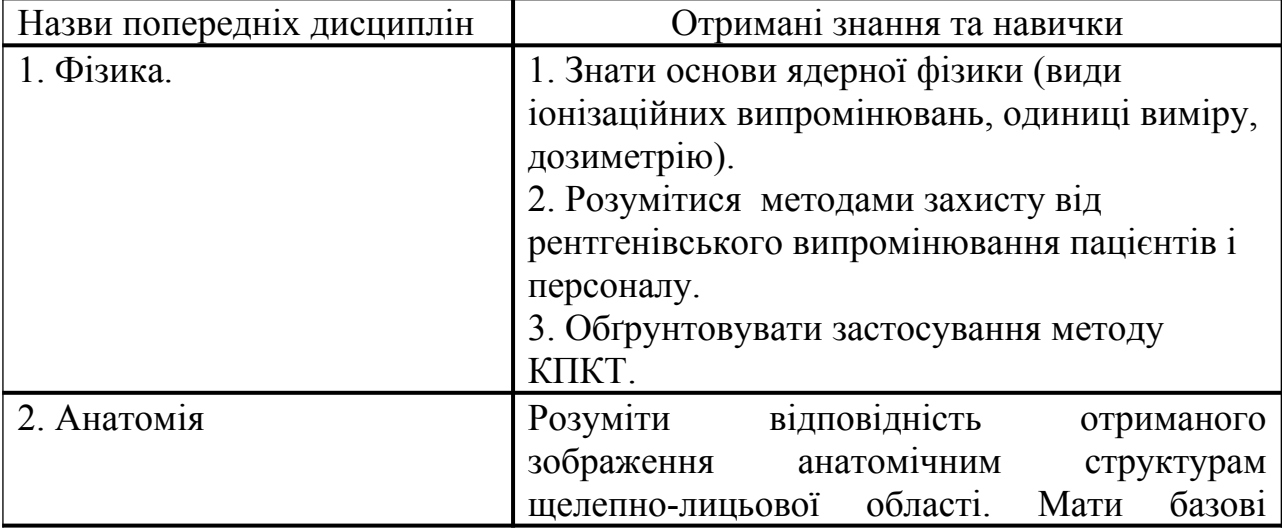

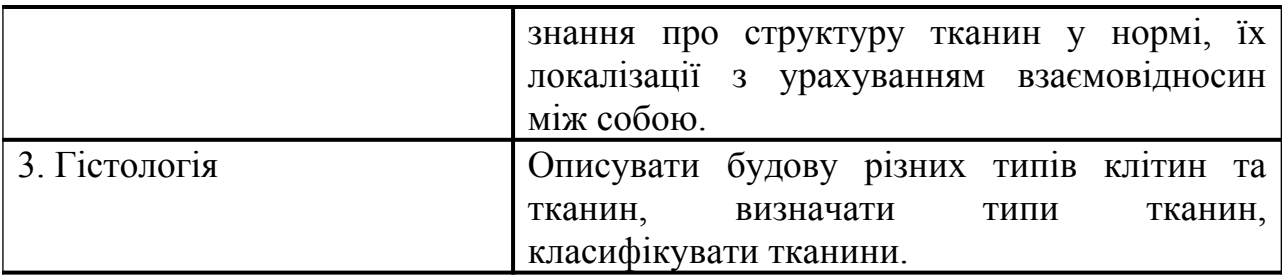

### **4. Зміст теми (текст або тези), граф-логічної структури заняття.**

- 1. Критерії відбору пацієнтів
- 2. Суть методу КПКТ.
- 3. Особливості сканування.
- 4. Програмне забезпечення та віртуальні інструменти КПКТ.
- 5. 3-D редерігн.

# 4.1. КРИТЕРІЇ ВІДБОРУ ПАЦІЄНТІВ

4.2. КОНУСНО-ПРОМЕНЕВА КОМП'ЮТЕРНА ТОМОГРАФІЯ Із впровадженням в практику різних високих технологій розвивались і інтроскопічні методи дослідження в медицині. Справжній переворот у світогляді викликала поява комп'ютерної томографії (КТ). Перший комп'ютерний томограф був випробуваний у 1974 р. Згодом його творці, інженери Кормак і Хаунсвільд, отримали за цей винахід Нобелевську премію, а комп'ютерна томографія стала одним з найбільш затребуваних методів променевої діагностики. У чому ж перевага комп'ютерної томографії порівняно з іншими методами радіодіагностики? Насамперед у тому, що при стандартній рентгенографії або, наприклад, панорамній томографії в підсумку отримується єдине площинне та сумаційне зображення об'єкту, а при КТ-дослідженні повністю сканується тривимірний об'єкт. Будь-який звичайний знімок робиться в реальному режимі часу і в подальшому залишається статичним плоским зображенням. Його можна розглядати на негатоскопі або в програмі візіографа, але подивитись об'єкт під іншим кутом або в іншій проекції вже неможливо – для цього треба робити новий знімок. На противагу цьому при комп'ютерній томографії відновлена в пам'яті комп'ютера трьохвимірна модель являє собою точну копію всієї сканованої ділянки, та вже за відсутності пацієнта спеціаліст може вивчити будь-який цікавий для нього об'єкт під будь-яким кутом, з будьякої сторони, в усіх площинах та на будь-якій глибині. Якщо звичайна рентгенограма є сумаційним зображенням, де всі розташовані послідовно деталі накладаються одна на одну, то фіксована комп'ютерна томограма заданої ділянки – це зріз тканин об'єкту товщиною від долі міліметра до декількох міліметрів, прокреслений у довільно вибраному місці. В процесі проведення рентгенологічного дослідження з використанням будь-якого методу зйомки неминуче виникає визначене проекційне спотворення об'єкту за величиною або конфігурацією, що може призвести до помилок при інтерпретації зображення.

При комп'ютерній томографії об'єкт сканується практично "один до одного", що виключає даний вид спотворення в процесі реконструкції трьохвимірного зображення та отримання фіксованого зрізу. Незважаючи на щонайширші діагностичні можливості, до недавнього часу комп'ютерна томографія як метод дослідження вкрай рідко використовувалась в стоматології. Багато в чому це було пов'язано з загальними не занадто високими діагностичними запитами стоматологів, достатньо високим променевим навантаженням і тим, що в більшості випадків комп'ютерна томограма відбивала якість зображення, недостатню для потреб 25 терапевтичної стоматології. Проте розвиток КТтехнологій йшов не тільки шляхом удосконалення спіральних томографів. На початку ХХІ ст. на ринку діагностичного обладнання з'явився принципово новий комп'ютерний томограф призначений безпосередньо для обстеження щелепнолицевої ділянки – конусно-променевий комп'ютерний томограф. Принципова відмінність спеціалізованих стоматологічних томографів від послідовних та спіральних КТ полягає, по-перше, в тому, що у цьому випадку для сканування замість тисяч очкових детекторів використовується один площинний сенсор, схожий на сенсор панорамного томографа, та, по-друге, в тому, що генерований промінь колімується у вигляді конуса. Апарат не має гентри та конструктивно нагадує пантомограф – навколо голови пацієнта обертається консоль з сенсором та випромінювачем. Під час зйомки випромінювач працює безперервно, а з сенсора декілька разів за секунду зчитується інформація, тобто взагалі робляться декілька кадрів за секунду. Потім інформація обробляється в комп'ютері та відновлюється віртуальна трьохвимірна модель сканованої ділянки. Після цього трьохвимірний віртуальний об'єкт ніби "нарізається" шарами визначеної товщини, і кожен шар зберігається в пам'яті комп'ютера у вигляді файлу у форматі DІCOM. За кордоном томографічне дослідження цього типу інколи називають Cone Beam Volumetrіc Tomography (Іmagіng), тобто – конусно-променева об'ємна томографія, проте сам метод та апаратура, згідно з версією Європейської Академії зубощелепної радіології (European Academy of DentoMaxіlloFacіal Radіology) та Американського міжнародного інституту конусно-променевої томографії (Іnternatіonal Cone Beam Іnstіtute), має назву – Cone Beam Computed Tomograph (СВСТ), тобто конусно-променева комп'ютерна томографія (далі – КПКТ). Широко використовуваний за кордоном, термін "дентальний", поперше, в транскрипції означає зубний, по-друге, у всьому світі є розмежування зон інтересів спеціалістів на "зубну" (dental) та щелепно- лицеву (maxіlla-facіal). У першому випадку зона інтересу обмежується тільки зубами та альвеолярною частиною щелеп, що не відображає сутності призначення цих томографів, оскільки за їх допомогою можна досліджувати всю щелепно-лицеву ділянку, в тому числі навколоносові пазухи, основу черепа, орган слуху тощо. У свою чергу під "трьохвимірним" мається на увазі не сам томограф (трьохвимірним є

будь-який існуючий в просторі предмет), а зображення, і отримувати таке зображення можна так само за допомогою будьякого іншого томографа (спірального, послідовного, магнітно-резонансного), програма якого оснащена опцією мультипланарної реформації. Таким чином, будь-яка комп'ютерна томографія є трьохвимірною (3D, Three Dementіonal), бо двовимірна – це лінійна томографія. Що стосується означення "цифрова" або "дигітальна" комп'ютерна томографія, то тут цілком зрозуміло, що будь-яка інформація, що існує у комп'ютері, є цифровою, тобто не цифровою комп'ютерна томографія не може бути, і окремо вказувати на цю обставину нелогічно. Якщо виходити з того, що назва будь-якого предмета може вказувати або на його технічну особливість, або позначати область призначення, то можна констатувати, що апаратура цього класу конструктивно є конусно-променевим і одночасно пласкосенсорним комп'ютерним томографом (Flat panel, у інших томографів віялова колімація променя і приймач зображення, що складається з тисяч окремих точкових детекторів). Означення, що інколи використовується за кордоном – "Volumetrіc", тобто об'ємний, також вказує на технічну особливість сканування. Відповідно до області призначення томографів такого класу можна назвати щелепно-лицевими або орофаціальними (максилофаціальними) комп'ютерними томографами. Однак, якщо продовжити лінію назв комп'ютерних томографів взагалі, то з'ясовується, що всі вони називаються відповідно до метода сканування, а не до області застосування – покроковий КТ (Fan-Beam CT), спіральний (Spіral CT), конусно-променевий КТ (Cone-Beam CТ). Тому не варто придумувати зайві терміни, оскільки вже існує логічний і загальноприйнятий "конусно-променева комп'ютерна томографія" (КПКТ). У теперішній час вже накопичено достатній практичний досвід використання КТ в стоматології, і перевага цього метода радіодіагностики порівняно з іншими очевидна.

ОСОБЛИВОСТІ СКАНУВАННЯ Будь-який комп'ютерний томограф являє собою комплекс, що складається з приладу для сканування об'єкта та приладу для відновлення та візуалізації отриманих даних, тобто зі сканера та комп'ютера. Основними функціональними вузлами сканера є X-R-генератор (генератор рентгенівських променів) та приймач зображення. Приймачем зображення в послідовних та спіральних КТ є точкові детектори, лінійно розташовані на внутрішній поверхні апертури гентрі. Генератор випромінювання також знаходиться в гентрі. Одна лінія детекторів забезпечує сприйняття тонкого зрізу, який зрештою утворює один рядок пікселів зображення. При послідовній томографії сканується аксіальний шар (зріз паралельно основі черепа або близький до нього), потім гентрі переміщується, тобто виконується крок сканування, і сканується наступний зріз. Таким чином, об'єкт сканується не повністю, і інформація, наявна між зрізами, реконструюється шляхом інтерполяції, тобто отримання проміжного значення

шляхом вирахування на основі відомих проксимальних даних. В результаті структура тканин, що залишилася між зрізами, ніби "додумується" комп'ютером, а дрібні деталі можуть бути не розпізнані. Щелепно-лицева ділянка рясніє дрібними анатомічними структурами, візуалізація яких має виняткову клінічну важливість. При такому методі сканування вони можуть залишитися між зрізами, і на їх місці реконструюється певне проміжне утворення. У зв'язку з цим послідовна комп'ютерна томографія (Fun-beam CT) не може вважатися об'єктивним методом дослідження щелепно-лицевої ділянки. Спіральний комп'ютерний томограф працює інакше: зчитування інформації відбувається не послідовними шарами, а єдиним зрізом (декількома зрізами), що сканують об'єкт по спіралі. При мультиспіральній (мультидетекторній) комп'ютерній томографії (МСКТ, МДКТ) за один оберт зчитується 100 % інформації, що потрапляє в зону, яка відповідає загальній ширині ліній детекторів (2, 4, 16, 64 та більше ліній залежно від класу апаратури). Під час сканування щелепнолицевої ділянки задається мінімальна відстань між витками спіралі (кут нахилу гентрі наближається до нуля), однак роздільна здатність матриці детектора спірального КТ у середньому складає 1 пару ліній на 1 мм, і відповідно величина вокселя (структурної одиниці об'єму, volume element) – максимум 0,5 мм. Така роздільна здатність є недостатньою для отримання якісної «картинки», наприклад, кореневих каналів чи диференціації дентину та емалі. Для порівняння матриця сучасного візіографа забезпечує кінцеву роздільну здатність не менше ніж 16 пар л/мм. Помітно покращити якість зображення можна, уповільнивши рух столу по осі Z, але при цьому значно підвищиться променеве навантаження на пацієнта. У процесі дослідження черепа на послідовному конвенційному томографі пацієнт отримує дозу опромінення 1 000–1500 мкЗв (мікрозівертів), на спіральному – не менше 400 мкЗв. Під час сканування щелепно-лицевої ділянки за допомогою конуснопроменевого томографа з напругою до 90 кВп променеве навантаження складає лише 30–70 мкЗв. За нижньою межею це відповідає плівковій панорамній томограмі зубних рядів (ортопантомограмі). Для порівняння: плівкова рентгенограма навколо носових синусів носа – 100–200 мкЗв. Як вже згадувалося, роздільна здатність детектора МСКТ складає 1 пару л/мм. На противагу цьому сенсор КПКТ має роздільну здатність 2–4 пари л/мм. Більше того, якщо під час мультиспіральної КТ за один оберт отримують практично 100 % інформації, то під час конусно-променевої томографії, якщо використовується промінь, що відповідає ширині FOV, 100 % інформацію отримують вже за півоберта, а за повний оберт вся інформація збирається двічі, що забезпечує високу точність реконструкції. Однак при такому способі сканування збільшується вірогідність виникнення динамічного спотворення, тобто артефактів від руху об'єкта, з огляду на що в останніх моделях томографів використовується технологія сканування "половиною" променя:

тобто використовується промінь шириною трохи більшою, ніж ширина сканування, який під час обертання рухається подібно до годинникової стрілки. Це не лише знижує вірогідність виникнення артефактів, але й зменшує променеве навантаження. Слід особливо наголосити той факт, що воксель конусно-променевої томограми завжди ізотропний, тобто має кубічну форму, а під спіральною томограмою у багатьох випадках мається на увазі наявність анізотропного вокселя (у формі паралелепіпеда), що дуже негативно впливає на якість зображення косих реформатів, які є найціннішим дослідницьким матеріалом для стоматологів. Розмір вокселя у спіральній томографії напряму залежить від товщини зрізу, що сканується та зазвичай має розмір не менше 0,5 мм. Роздільна здатність сенсора конусно-променевого томографа ніяк не впливає на розмір вокселя і буде помилкою вважати, таким чином, що чим менший воксель, тим вища роздільна здатність матриці. Розмір вокселя у даному випадку задається під час «нарізки» об'ємної моделі на шари для зберігання. Величина вокселя відіграє важливу роль у реформації кінцевого зображення – чим менший воксель, тим більш чітким, природнім та детальним буде малюнок на томограмі. Таким чином, враховуючи, що матриця конуснопроменевого комп'ютерного томографа порівняно зі спіральним має значно вищу роздільну здатність, променеве навантаження на пацієнта менше приблизно в 5–10 разів, а програма для візуалізації обладнана спеціалізованими інструментами, можна стверджувати, що дослідження щелепно-лицевої ділянки методом конусно-променевої томографії порівняно з послідовною та спіральною КТ є найбезпечнішим, а результати обстеження стосовно стоматології та ЛОР практики найбільш точними та найбільш достовірними. Сканування за допомогою конусно-променевого томографа та подальша реконструкція зображення відбувається цілком особливим способом, завдяки чому КПКТ з технічної точки зору не є прямим продовженням лінії традиційних комп'ютерних томографів. По суті, КПКТ поєднує у собі одночасно технології послідовного КТ та панорамного томографа ("ортопантомографа"). Приймачами зображення у спіральному томографі служать тисячі точкових детекторів, розташованих лініями ("рядками") в апертурі гентрі. Кожен з них сприймає сигнал самостійно. В конусно-променевому томографі приймачем зображення є єдиний плоский сенсор (Flat panel), що сприймає зображення повністю, подібно до того, як це робиться під час телерентгенограми. Сенсори можуть відрізнятися роздільною здатністю, структурою та розміром матриці. Перші моделі плоскосенсорних КТ були обладнані CCD-матрицею, тобто якісно такою ж, як у цифрових панорамних томографів ("ортопантомографів") та у більшості радіовізіографів, однак останні моделі випускаються вже на основі CMOSматриці. Розмір матриці, тобто площа робочої поверхні, визначає розмір зони обстеження або "поля зору" – FOV (fіeld of vіew). Наприклад, матриця розміром 7 × 12 см дозволяє сканувати трьохвимірний простір у вигляді циліндра

діаметром 12 см та висотою 7 см. У цей простір повністю потрапляють зубні ряди та періапікальні тканини від нижньощелепного каналу до середини гайморової пазухи або навколоносові синуси носа (без лобних), порожнина носа та частково основа черепа. Розмір сенсора в різних моделях томографів може відрізнятися. Наприклад, деякі сучасні панорамні томографи оснащені опцією, обмеженою КТ з розміром матриці від 3 × 4 до 5 × 5 см, що дозволяє отримати повноцінну комп'ютерну томограму окремих груп зубів. Апарати з великим розміром сенсора, наприклад, 15 × 15 см та вище, здатні сканувати як всю щелепно-лицеву ділянку, так і окремі сектори, у разі, якщо томограф обладнаний функцією регулювання величини зони сканування. На відміну від звичайної КТ та панорамної томографії, де використовується тонкий «ріжучий» промінь, під час конусно-променевого дослідження промінь формується у вигляді конуса, як під час звичайної рентгенографії. Під час панорамної томографії промінь генерується безперервно, і зчитування інформації також відбувається безперервно. У процесі сканування за допомогою конуснопроменевого томографа промінь може також генеруватися безперервно або випускатися у вигляді імпульсів, але зчитування завжди відбувається дискретно. Тобто під час обертання генератора навколо голови пацієнта, наприклад, КТ серії ЕРХ (РАХ, PІCASSO) зчитує інформацію 30 раз за секунду. Кожне зчитане зображення являє собою початковий фрейм. Потім ця інформація передається у комп'ютер, де відтворюється у зворотному порядку. В результаті реконструюється трьохвимірна віртуальна модель сканованого об'єкта. Потім відновлена модель "нарізається" за типом аксіальних зрізів на інформаційні шари, кожен з яких містить просторову інформацію, що відповідає аксіальному шару товщиною 0,08–0,3 мм. Кожен шар конвертується у загально медичний формат DІCOM (Dіgіtal Іmagіng and Communіcatіon іn Medіcіne) та зберігається на сервері в архівованому вигляді. При збереженні повного обстеження об'єм пам'яті, що займається, різниться та залежно від величини зони сканування та товщини шару може складати від декількох десятків чи сотень мегабайт до гігабайта і більше. Таким чином, такі поняття, як "крок сканування" та "товщина зрізу", під час конусно-променевої томографії відсутні, інформація зчитується у повному обсязі без втрати даних завдяки проміжкам між зрізами та наступній інтерполяції.

ПРОГРАМНЕ ЗАБЕЗПЕЧЕННЯ ТА ВІРТУАЛЬНІ ІНСТРУМЕНТИ КТ Для отримання кінцевих результатів обстеження необхідна обробка вихідних даних. Для цього існують спеціальні комп'ютерні програми, що мають ряд обов'язкових опцій. Наразі існує досить багато загальномедичних DІCOMпереглядачів, неадаптованих для застосування у стоматології, а також спеціалізовані стоматологічні програми для обробки даних СКТ. На противагу цьому програми щелепно-лицевих КПКТ обладнані цілим рядом спеціальних опцій, призначених саме для діагностики стоматологгічних патологій. 30

Спіральні комп'ютерні томографи працюють з високими установками сили струму та анодної напруги (вольтажу), які складають близько 120–140 кВ та 100 мА. Це забезпечує досить високе променеве навантаження, але дозволяє працювати в декількох режимах візуалізації, що відповідають різним діапазонам щільності тканини – легеневому, кістковому та м'яких тканин. Променеве навантаження під час конусно-променевої томографії набагато нижче внаслідок того, що значення сили струму та вольтажу багаторазово менше – 70–90 кВп та 3–8 мА відповідно. У зв'язку з цим, а також з огляду на конструктивні особливості, що були згадані вище, та специфіку дослідження, робота із зображенням в програмі конусно-променевих томографів здійснюється у режимі "кісткового вікна", що виключає можливість диференціювати м'які тканини, тому деякі інструменти, що використовуються СКТ, не увійшли до комплекту для КПКТ. Для візуалізації м'яких тканин та підсилення жорсткості зображення необхідна напруга від 120 кВ та спеціальні опції програми, що ускладнює широке застосування дослідження в амбулаторній практиці. Якщо підсумувати та проаналізувати дані стосовно технічних характеристик спеціалізованих щелепно-лицевих КТ, що наразі виробляються, то стане зрозуміло, що якість вихідного матеріалу, тобто збережених DІCOM-файлів, за умови рівноцінних показників сили струму та вольтажу, загалом, майже не відрізняється. Тому на перше місце за значимістю для користувача виступає здатність програми найкращим чином візуалізувати ділянку, що досліджується. У даному випадку мається на увазі, що програма має бути обладнана оптимальним набором інструментів, з якими зручно працювати, і що кінцеве зображення при цьому мусить виходити максимально інформативним. Якщо розглядати програми щелепно-лицевих КТ з цієї позиції, стає зрозуміло, що, незважаючи на зовнішню схожість, між ними є наявні суттєві відмінності як у комплектації програм опціями, адаптованими для стоматології, так і в принципах функціонування окремих спеціалізованих і загальних інструментів. Тому деякі програми порівняно з іншими можуть сприйматися як недопрацьовані, занадто спрощені чи, навпаки, деякі функції під час практичного застосування сприймаються як "незручні" для використання у стоматології. Крім того, дуже важливим аспектом на шляху досягнення оптимального результату є вміння спеціаліста працювати з програмою, знання стоматологічних патологій та вміння розпізнавати їх на комп'ютерній томограмі. Будь-яке закінчене статичне зображення, у тому числі й рентгенограма, є двовимірним (2D) та може бути досліджене у двох напрямках – зліва направо та згори донизу. Третій вимір – це дослідження у глибину. Таким чином, під тривимірним зображенням (3D, Three-Dіmensіonal) розуміється можливість дослідження об'єкта у довжину, у ширину та у глибину, а також візуалізацію його у повному обсязі без проекційного спотворення. Саме таку можливість надає спеціалісту комп'ютерна томографія. 31 Кожна КТ-

програма має інтерфейс з декількома робочими вікнами та панелями інструментів. Базовий інтерфейс складається з трьох чи більше вікон, необхідних для роботи основної опції – мультипланарної реформації. Під MRPmultіplanar reformatіon – мультипланарною або багатоплановою реформацією (в літературі іноді зустрічається транскрипція "багатоплощинна реконструкція") розуміється одночасна візуалізація трьох відновлених зображень (реформатів), що відповідають взаємно перпендикулярним зрізам трьох площин – аксіальній (паралельній основі черепа, перпендикулярній осі z), сагітальній (профільній, площина yz) та корональній (фронтальній, поперечній, площина хz). Найбільш зручним є інтерфейс, розділений на 4 рівні квадрати, в трьох з яких знаходяться MRP-реформати, а в четвертому – об'ємна модель сканованого об'єкта без синхронізації роботи інструментів з MRP. При цьому велике досягнення у дослідженні надається можливості легко прибрати (сховати) з поля зору панелі інструментів та лінії системи координат, а також розтягнути одне з вікон на весь екран. Будь-який з реформатів являє собою тонкий шар ("слайд"), що часто називається "зрізом", який несе певну кількість графічної інформації. Фіксований у будь-якому заданому місці та документований зріз, по суті, і називається томограмою. Виділений шар (зріз, що візуалізується) будь-якого із вікон можна пересувати в обов'язковому порядку як площину по заданій осі (х, y, z) на всій протяжності об'єкта, при цьому в кожному вікні відображається система координат у вигляді перехрещених ліній, що відповідають положенню того чи іншого шару на даний момент (або лише на об'ємній моделі, що менш зручно). У найбільш досконалих програмах опція MRP без налаштування є інтерактивною, і за допомогою простого захвату лінії координат або захвату самого зображення є можливість рухатися не строго по осях х, y, z, але й переміщати всю систему координат у довільному порядку та у будь-якому напрямку з будь-яким просторовим нахилом площин. У програмах комп'ютерних томографів Ezlmplant, Ez3D 2009, RealScan, OnDemand3D та Xelіs Dental інтерактивним є не лише зображення, але й самі лінії системи координат. За допомогою захвату перехрестя можна переміщати центр обертання площин, при захваті проксимального відділу лінії здійснювати власне обертання, а при захваті середини лінії збільшувати товщину відповідного шару. При цьому результати маніпуляцій за бажанням синхронізуються в усіх трьох вікнах MRP. У де-яких інших програмах, у тому числі призначених для спіральної КТ, така опція існує окремо. Вона називається і MRP, або "коса" проекція, і може бути представлена в одному з вікон без синхронізації з рештою, що значно менш зручно. У даному випадку доводиться підладжувати інтерактивне зображення під фіксовану координату. 32 Інтерактивна система координат значно розширює зону використання КТ та прискорює процес роботи. Перш за все для терапевтівстоматологів відкривається можливість швидко вибудовувати зображення будь-якого кореня зуба строго по його

вертикальній осі у всіх площинах, досліджувати топографію каналів і періапікальних тканин у довільно заданому напрямку, а не по стандартизованим осям, що дозволяє візуалізувати на всьому протязі найдрібніші тріщини, колатералі, норицеві ходи тощо. Як вже згадувалось, початковими при відновленні зображення з сервера є аксіальні зрізи, кожний з яких являє собою інформаційний шар визначеної товщини, збережений у вигляді DІCOM-файлу. При відновленні в програмі ці шари ніби знову накладаються один на одного, реконструюючи єдину трьохвимірну модель об'єкту, яка володіє ізотропною просторовою роздільною здатністю. Сагітальні та корональні реформати отримують вже у результаті віртуальної реконструкції із вертикальних рядів вокселів відновленої моделі. Візуалізований зріз з мінімальною товщиною, означеною як "0", містить в собі мінімум об'ємної інформації. Як правило, вихідна товщина шару відповідає величині векселя збереженого файлу. В такому режимі диференціюються найменші деталі, наприклад кореневі канали, проте в той же час рівень шуму та вплив різного роду спотворень в тонкому шарі виражені найсильніше. Крім того, візуалізація структур не завжди відповідає високій якості. Щоб покращити якість томограм і оптимізувати зорове сприйняття зображення, існує функція регулювання товщини виділеного шару. Метод отримання зображення за допомогою цієї опції в деяких програмах позначається скороченням STS (slіdіng thіn slab, іSTSMPR) – "змінна товщина шару". При збільшенні товщини виділеного шару до 1,0–2,0 мм візуалізується набагато більше об'ємної інформації, згладжуються шуми, зображення стає м'якшим і сприймається набагато легше. Особливо це актуально для сагітального реформата. В програмі Ezlmplant товщина шару може довільно регулюватися від 0,1 мм до 3,0 см. Це дає можливість отримувати не лише томограми, але й зонограми будь-якої ділянки з будь-яким кутом нахилу площини. Зонограма – це томограма з великою товщиною виділеного шару, в яку потрапляє весь об'єкт повністю, наприклад, зуб або значна його частина – альвеолярний відросток. Прикладом зонограми може бути звичайна панорамна томограма зубних рядів (ортопантомограма), яка, по суті, є панорамною зонограмою зубних рядів з товщиною шару від 1,0 см у фронтальному відділі до 1,5–3,0 в дистальних. Таким чином, збільшуючи товщину шару до 1,0–1,5 см і вирівнюючи площини сагітального зрізу по вертикальній осі зуба, діагност отримує зображення, ідентичне внутрішньоротовому знімку зуба або (залежно від протяжності досліджуваної ділянки) фрагменту панорамної зонограми, або позаротовому знімку щелепи в боковій проекції. При цьому повністю відсутнє проекційне спотворення та накладання тіней суміжних кісткових структур (суперпозиція та інтерпозиція), що характерно для звичайних знімків щелепнолицевої ділянки. Функція регулювання товщини виділеного шару – це один з найважливіших діагностичних інструментів КТ-програми, і невикористання повною мірою цієї функції може призвести до цілого ряду діагностичних

помилок та неточностей, тому слід особливо розглянути декілька положень, знання яких необхідне для роботи з цим інструментом. По-перше, навіть теоретично товщина виділеного шару не може бути меншою, ніж розмір вокселя, оскільки в побудові зображення беруть участь цілі вокселі, і відповідно при цьому шар з мінімальною товщиною несе мінімум інформації. Незважаючи на ізотропну роздільну здатність об'ємної моделі, при побудові косих реформатів неможливо побудувати рівний шар товщиною в один воксель – це те саме, якби на аркуші зошита в клітинку провести косу лінію, яка дорівнює ширині клітинки – при підрахунку кількості клітинок, по яких пройшла лінія, виявиться, що в формуванні спільної лінії беруть участь не менше трьох клітинок в діаметрі. Таким чином, у побудові косого реформату за товщиною беруть участь не менш ніж три вокселі, але вони розташовані драбинкою, від чого товщина виділеного шару робиться нерівномірною і "картинка" виглядає неякісною. Збільшення товщини виділеного шару дозволить охопити більше інформації та зробити зображення більш цілісним і конкретним. Проте покращання якості зображення відбувається тільки до означеної межі – в певний момент починається сумація зображення і якість знову починає погіршуватись. Таким чином, можна говорити про наявність порогу оптимізації, тобто такої товщини шару, яка буде оптимальною для кожного конкретного реформату і найкращою для візуалізації кожної конкретної структури у програмі, яка використовується. Тобто для кожного реформату в кожній програмі слід дослідним шляхом підбирати оптимальну товщину шару, яка забезпечить найкращу якість візуалізації і максимальну достовірність зображення. Наприклад, в програмі Ezlmplant під час звичайної візуалізації оптимальною слід вважати товщину шару в 1 мм для коронального та аксіального реформатів, а для сагітального – 2 мм. По-друге, негативний вплив квантового шуму на якість зображення найсильніше виражено на реформатованих зображеннях, знову ж, з мінімальною товщиною шару. Збільшуючи товщину, можна згладити рисунок, прибрати "сітчастість" та візуальну уривчастість структур, зробити рисунок більш плавним та конкретним. По-третє, збільшуючи товщину шару до певного порогу, можна нівелювати вплив багатьох артефактів. По-четверте, за допомогою STS-функції можна отримати імітацію сумаційного знімку, який практично відповідає за якість звичайної рентгенограми, що дозволяє захоплювати в один шар та візуалізувати на одному реформаті відразу декілька об'єктів, що залягають на різній глибині. Наприклад, чужорідні тіла при вогнепальному пораненні або надкомплектні зуби, що знаходяться у різних секторах. Оскільки у програмі Ezlmplant функція STS є інтерактивною, діагност може за допомогою руху мишки збільшувати чи зменшувати товщину шару в режимі реального часу. Тим самим досягається можливість оцінки не лише томограми, але й кореляції зображення, наявного на зрізі з сумаційним зображенням, котрим є звичайний

знімок та панорамна зонограма. Тобто, розпізнавши будь-яку патологію чи особливість будови на томограмі, спеціаліст може відразу захопити в шар, наприклад, весь масив щелепи та зрозуміти, як би це виглядало на звичайній двовимірній рентгенограмі. Однією з найважливіших та, мабуть, найціннішою для лікаря-стоматолога опцією є функція довільного перетину, або довільна "крос-секція". Якщо площини MPR переміщаються повністю без вигину, то за допомогою крос-секції можна прокреслити довільний зріз будь-якої конфігурації та протяжності. Однак найголовніше те, що під цією опцією розуміється можливість отримання високоякісної панорамної томограми. Звичайна панорамна томограма (ортопантомограма) має стандартизовану за параболою, що відповідає усередненій оклюзивній кривій, траєкторію руху фокуса та відповідно виділений шар стандартної форми стосовно до кожного пацієнта, незалежно від його анатомічних особливостей. Деякі спеціалізовані стоматологічні КТ-програми також мають визначений шаблон для отримання панорамної томограми, який, як і при звичайній панорамній томограмі, має наперед задану форму. Однак програма комп'ютерного томографа Ezlmplant та інші вказані вище програми передбачають відхід від шаблонності та надають спеціалісту повну свободу дій у межах сканованого тривимірного простору. Використовуючи функцію крос-секції, спеціаліст може самостійно аксіальному реформаті прокреслити курс проходження зрізу (подібно до траєкторії фокуса) чітко по апексах або просвітах каналів зубів досліджуваної щелепи з урахуванням нахилу вертикальних осей фронтальної групи зубів. У результаті отримується панорамна томограма, позбавлена будь-яких спотворень, прокреслена за найкращим індивідуальним курсом для конкретного пацієнта. На звичайній панорамній томограмі є певна сумація зображень щелепи та накладання сусідніх структур, таких, як передня носова ость, крила носа, виличні відростки верхньої щелепи, під'язична кістка та ін., а також певне проекційне спотворення, пов'язане з технічними аспектами зйомки. Всі ці негативні моменти повністю виключаються під час реконструкції панорамної томограми в програмі КТ. Більш того, протяжність, а також товщина шару може бути задана будь-яка – від міліметра для візуалізації кореневих каналів та мінімальних періапікальних змін, до 5 мм для оцінки стану зубів та пародонту на рівні губчатої речовини міжзубних перегородок без сумації його профільного масиву з кортикальними пластинками і т. д. При товщині шару 1,5 см візуалізується зубний ряд та альвеолярні відділи щелеп на повну глибину (товщину) подібно до пантомограми. Первинний кроссекційний інтерфейс програми Ezlmplant складається з чотирьох вікон, в яких відображається аксіальний вигляд з курсом крос-секції, панорамна томограма, об'ємна модель сканованої ділянки і серія поперечних зрізів у площині, перпендикулярній курсу перетину панорамної томограми. Безпосередньо у процесі перегляду на аксіальному зрізі є можливість коригувати курс перетину шляхом пересування

фіксованих точок лінії, проведеної через просвіти кореневих каналів. Кількість поперечних зрізів, що йдуть згідно із заданим кроком (стандартно, як правило, 2 мм) курсу томограми, можна задати будь-яку – від одного до 16 та, пересуваючи курсор на томограмі, візуалізувати "нарізку" будь-якої обраної ділянки. Так само можна обрати будь-яку товщину шару – від нуля до трьох сантиметрів, тобто візуалізувати об'єкт у режимі звичайної панорамної томограми (ортопантомограми) та завдати довільний крок поперечного перетину з будь-яким інтервалом. Крім того, панораму можна розтягнути на весь екран, прибравши решту вікон та панелі інструментів, а для перегляду використовувати не лише стандартний режим, а й режим проекції з максимальною інтенсивністю пікселів (МІР) або об'ємний рендеринг (VR) – режим візуалізації об'ємної моделі. Програма Ezlmplant обладнана функціями інтерактивної системи координат та змінної товщини шару, що дає спеціалісту можливість заздалегідь вибудувати вертикальну вісь перетину панорами відповідно до нахилу вертикальних осей зубів і тим самим візуалізувати одночасно та повністю всі групи зубів, використовуючи мінімальну товщину шару. Знімок екрану будь-якого фрагмента томограми може бути збережений із завданим розширенням, експортований в будь-яку візіографічну програму та використаний як окремий знімок. В результаті, зробивши одну комп'ютерну томограму, лікар-стоматолог отримує якісні зонограми зубних рядів та окремі знімки зубів, сумісні за форматом з будь-якими іншими програмами. Однією з найважливіших функцій програм КТ є можливість точного вимірювання відстані від однієї точки до іншої. Об'ємне сканування під час конуснопроменевої томографії теоретично, враховуючи прорахування збільшення, відбувається без проекційного спотворення та без втрати даних. На основі цього можна стверджувати, що всі вимірювання можуть сприйматися як умовно достовірні. Програма Ezlmplant обладнана інструментами для вимірювання лінійної відстані між точками, протяжності кривої та величини кута між лініями або площинами. Крім того, при необхідності можна виміряти не тільки відстань, але і площу будь-якої ділянки на вибраному реформаті. За допомогою функції денситометрії проводиться вимірювання оптичної густини тканини за шкалою Хаунсвільда. Проте дані денситометрії, отримані на томограмах, зроблених за допомогою конусно-проме- 36 невих томографів в цифровому еквіваленті, не співпадають з даними, отриманими при роботі зі спіральними томограмами. Це пов'язано з тим, що цей вид дослідження розрахований на роботу тільки в "кістковому вікні", а для реконструкції в конусно-променевому томографі використовується дещо інакший алгоритм (модифікований алгоритм Фельдкампа– Девіса–Кресса), слабка напруга трубки та інше калібрування. Загальномедичні КТ розраховані на вимірювання густини реконструйованих зображень, отриманих з напругою 120 кВп і вище, тому однозначно зіставляти дані, отримані при денситометрії томограм КПКТ, зі стандартними показниками

шкали Хаунсвільда, які характерні для різних тканин організму, не можна. Наприклад, густина емалі зуба на спіральній томограмі буде відповідна 1 500 НU, а на конусно-променевій – до 5 000, але показники повітря при цьому будуть однакові. Дані, отримані при денситометрії, відображаються в цифрах (НU – КТ-число, "хаунсвільд юніт") і у вигляді графіка. Результати, отримані в цифрах, як вже показувалось, вельми відносні, тому особливу значимість має графік, який дозволяє візуально оцінити густину ділянки, яка досліджується, у порівнянні з іншими структурами. Наприклад, при оцінці густини відновленої кісткової тканини слід проводити курс вимірювання не тільки через ділянку, яка досліджується, але і через здорову тканину в рівному ступені. Будь-яке вимірювання або об'єкт, що заслуговує уваги, може бути забезпечений покажчиком або надписом, і знімок екрана томограми зі внесеними помітками та відредагованим зображенням фіксується як окремий файл у базі даних. У подальшому він може використовуватись як звичайний цифровий знімок для роботи в будь-якій фізіографічній програмі. При цьому для найкращої візуалізації слід оптимізувати зображення, використовуючи графічний редактор і функцію збільшення. Для побудови об'ємної моделі в більшості програм послідовних і спіральних КТ використовується опція "показу затінених поверхонь" – SSD (shaded surface dіsplay). За допомогою даної опції здійснюється візуалізація поверхонь на основі вибору порогових значень пікселів, тобто із заданим пороговим КТ-числом. Наприклад, вибирають ділянку визначеної густини, відповідної будь-якій анатомічній структурі, її густину задають як порогову – і всі поверхні такої ж густини і вище стають непрозорими. В результаті візуалізується об'ємна модель, схожа на скульптуру, відлиту з металу. Опція SSD вельми зручна при дослідженні м'яких тканин, але при роботі в "кістковому вікні" має великий процент похибки, і тому в нових версіях програм ця опція використовується все рідше. Замість неї передбачений об'ємний рендеринг. VR (volume renderіng) – об'ємний рендеринг, термін, який відповідає поняттю "об'ємна візуалізація". Це найновіша та найбільш достовірна опція КТ-програм, яка дозволяє отримати зображення та дослідити трьохвимірну модель об'єкта. На противагу SSD-функції в цьому випадку здійснюється безпорогова візуалізація всіх вокселей, які беруть участь у побудові зображення, відповідно до ступеня їх участі та значимості в межах вибраного "вікна" (вибрана ділянка шкали Хаунсвільда, в межах якої оптимально візуалізуються ті або інші структури; спеціалізовані щелепнолицеві комп'ютерні томографи розраховані на роботу у "кістковому вікні"). Для надання об'єкту додаткової реалістичності за допомогою тюнінгу можна досягти забарвлення, що відповідає реальному кольору скелетованої кістки. Якщо при затіненні поверхні (SSD) з певним граничним значенням у програмі СКТ кісткові структури виглядають абсолютно гладкими і навіть глянцевими, зі згладженими контурами, то у програмі Ezlmplant завдяки наявності функції VR

та високій роздільній здатності сенсора поверхня кісткової тканини не просто відтворюється конфігуративно, але й зберігає природню текстуру, яка передає найдрібніші деталі. Більш того, є можливість візуалізації поверхні в визначеному діапазоні густини. Це дозволяє досліднику зберігати видимими тільки визначені структури, наприклад зуби, без кісткової тканини або пломбувальний матеріал, або, навпаки, в повному обсязі відновити конфігурацію м'яких тканин. PVR (perspectіve volume renderіng) – перспективна об'ємна візуалізація або інакше – віртуальна ендоскопія (VE) – варіант опції об'ємного рендеринга, що дозволяє багатократно збільшити ділянку, яка досліджується, обмеживши при цьому оглядове поле. Досить складна в експлуатації опція, яка нагадує комп'ютерну гру та яка використовується спіральною КТ для дослідження органів, зазвичай обстежуваних за допомогою ендоскопа – судин, бронхів, кишечника, додаткових пазух носа тощо. Завдяки високій роздільній здатності та єдності структури матриці, а також мінімізації розміру пікселя за допомогою віртуальної ендоскопії програми Ezlmplant можливо обстежувати канали нижньощелепного, піднебінного, інфраорбітального нервів і, найголовніше – кореневі канали зубів зсередини. При активації функції віртуальної ендоскопії збільшене зображення сприймається як при погляді через лупу, тобто структури всередині каналу відображаються з перспективою, а пласкі поверхні з максимальним збільшенням в центрі та дисторцією по периферії. МІР (maxіmum іntensіty projectіon) – проекція максимальної інтенсивності – двовимірне проекційне зображення з візуалізацією тільки найбільш рентгенконтрастних точок. На перший погляд таке зображення здається об'ємним і частково прозорим, але в дійсності його слід сприймати дещо схожим на жорстку рентгенограму, виконану в довільній проекції. Ефект псевдотривимірності створюється внаслідок того, що МІР-зображення інтерактивне і проекція може змінюватись довільно та динамічно відносно 38 осі спостерігача за допомогою інструментів обертання або миші. Дуже зручна опція для візуалізації ретенованих зубів, одонтом, щільних конкрементів і однорідних включень. Перегляд МІРзображення, як будь-якого іншого, може здійснюватися як у стандартному негативному чорнобілому режимі, так і при використанні різних кольорових фільтрів. В Ezlmplant, як і в багатьох загальномедичних КТ-програмах, існують принципово схожі з МІР функції – mіnі-MІP і X-R-імітації. В першому випадку візуалізуються найменш щільні точки, які відповідають мінімальним КТчислам, а в другому – усереднені, в результаті чого отримується картина, яка нагадує м'яку тривимірну рентгенограму. Функція mіnі-МІР часто застосовується в стоматології, але X-R-імітація може з великим успіхом використовуватися в ортодонтії та ЛОР-практиці для того, щоб зіставити дані МРR зі звичайними знімками додаткових синусів носа. В цьому випадку за допомогою опції графічного редактора (gamma-brіght-contrast) структура

зображення, яке сприймається, доводиться до близької до звичайного рентгенівського знімка, потім завдяки тому, що зображення само по собі інтерактивне, віртуальний об'єм встановлюється в положення, яке відповідає напіваксіальній проекції відносно дослідника та віртуального джерела світла. В результаті отримується зображення, ідентичне знімку додаткових синусів у носопідборідній укладці. Такі можливості програми мають велику наукову цінність, оскільки дають можливість провести детальну корекцію між даними КТ і стандартним знімком без додаткового опромінення пацієнта при рентгенографії. У всіх спеціалізованих стоматологічних КТ-переглядачах закладений цілий ряд опцій, призначених для планування операції імплантації. Стоматологи-імплантологи першими почали активно використовувати комп'ютерну томографію в своїй діяльності, і перші конусно-променеві томографи створювались якраз для потреб імплантології. При плануванні операції імплантації панорамна томограма зубних рядів (ортопантомограма), являючись двовимірним зображенням, не дозволяє адекватно оцінити відстань до верхньощелепного синуса, нижньощелепного каналу, врахувати просторовий нахил альвеолярних відділів щелепи, що нерідко призводить до помилок при встановленні імплантатів, які також часом неможливо розпізнати по пантомограмі. Однією з допоміжних функцій в комплекті інструментів для планування операцій імплантацій є маркування (трасування) нижньощелепного каналу. З цією метою просвіт нижньощелепного каналу оптимально візуалізується у всіх вікнах мультипланарної реформації і, починаючи від ментального отвору, трасується постановкою точок, що фіксують курс. Потім відбувається "заливка" каналу обраним кольором згідно з проведеним курсом. Розмір і густина резидуальної кістки змінюється на всіх трьох реформатах мультипланарної реформації, і на основі отриманих даних обираються та встановлюються віртуальні шаблони імплантатів. Далі за допомогою тюнінгу можна прибрати кісткову структуру та подивитись, яким буде просторове співвідношення ймовірного імплантату та нижньощелепного каналу. Зображення при цьому залишається інтерактивним. Воно може бути повернуте під будь-яким кутом і обстежене в будь-якому ракурсі. Кут нахилу абатмену і положення осі імплантату відносно основного вектора завантаження також можна заздалегідь визначити по комп'ютерній томограмі. Вісь імплантату може бути повернута під будь-яким кутом на будь-якому реформаті, а сама процедура планування може здійснюватися також у режимі панорамної реконструкції зображення з покроковою мезгодистальною нарізкою при заданому інтервалі. Забарвлення імплантатів і абатменів задається дослідником довільно, простим вибором з пропонованої шкали забарвлень. Якщо на панорамній томограмі спеціаліст вивчає виключно двовимірний об'єкт, виконаний нерідко зі спотворенням, то на комп'ютерній томограмі об'єкт відображається зразу в трьох проекціях і без спотворень, тому складається точніше уявлення про

внутрішню будову щелепи пацієнта. У зв'язку з цим при плануванні операції імплантації за допомогою КТ імплантологи нерідко мають можливість обрати нестандартне або компромісне рішення. Деякі спеціалісти надають велике значення такому методу обстеження, як вимірювання густини кісткової тканини, та використовують для отримання результатів різні способи. Слід сказати, що дані про густину кістки, отримані при роботі з панорамною томограмою, не мають практичного сенсу через ефект сумації при нерівномірному розподілі твердих структур кістки та інших нюансів, які відносяться до специфіки зйомки. У той же час при роботі з КТ вже немає необхідності вимірювати та вираховувати сумаційну густину – можна використати метод об'ємної візуалізації шару, тобто елементарно "вирізати" фрагмент щелепи, який дорівнює товщині імплантату, за допомогою інструментів програми, та перевести зображення в режим VR, а потім просто "подивитись" і порахувати кількість найбільш великих кісткових балок, які будуть стикатися з імплантатом у конкретному місці. Як вже було сказано, рентгенологічна картина на панорамній томограмі і на КТ-зображеннях нерідко дуже відрізняються одне від одного, і лікарі, які звикли до традиційних рентгенограм, інколи дуже довго не можуть навчитись "бачити" тривимірний об'єкт, тобто сприймати ділянку, яку обстежують, не як одне сумаційне зображення, а зразу в трьох проекціях. Проте з часом неминуче приходить усвідомлення того, що на звичайних рентгенограмах багато патологічних змін, і похибки лікування можуть банально не візуалізуватись через ефект сумації та статичність зображення. При плануванні операції імплантації на верхній щелепі стан резидуальної кістки зазвичай оцінюється стосовно контуру нижньої стінки верхньощелепного синуса. Якщо в місці ймовірної операції відстань від краю альвеолярного відростка до дна синуса недостатня для постановки імплантату, планується додаткове втручання, тобто синус-ліфт в тому або інакшому варіанті виконання. Проте при плануванні операції імплантації з використанням КТ дуже часто вдається уникнути проникнення в гайморову пазуху, оскільки з'ясовується, що картина "дна" верхньощелепного синуса забезпечується альвеолярним рецесусом (бухтою), який по профілю займає не весь альвеолярний відросток, і з піднебінної сторони (тобто орально стосовно просвіту синусу) є достатньо кісткової тканини для встановлення імплантату. В той же час на панорамній томограмі «запланований» в цьому місці імплантат буде виглядати як такий, що перебуває в просвіті синусу. У всіх спеціалізованих імплантологічних програмах для планування зазвичай пропонуються шаблони найрізноманітніших конфігурацій, і чим їх більше, тим більше вражень на користувача це повинно справити. В програмі Ezlmplant також передбачений великий набір "імплантатів" різних фірм, а також наявна функція "імплант– менеджер", за допомогою якої спеціаліст може самостійно створити шаблон імплантату з завданою величиною і конфігурацією. Проте не слід забувати, що

основний вплив, що ушкоджує кісткову тканину і структури, що оточують нижньощелепний канал, верхньощелепний синус, виявляється в процесі препарування, а форма свердла може бути тільки конічною або циліндричною. Тому з логічної точки зору форма та конфігурація імплантату при плануванні не має ніякого значення. Принциповим є тільки довжина і товщина, тому найлогічніше користуватися стандартними циліндричними або конічними шаблонами. Безумовно, в цьому випадку мова не йде про імплантати з пам'яттю форми піднадкісткових та пластинкових імплантатів. Як вже згадувалось, променева загрузка при конусно-променевій комп'ютерній томографії цілком співвідносна з плівковою панорамною томографією, тому контроль постановки імплантату може здійснюватися також за допомогою КТ. При обстеженні об'ємної VR у ряді випадків виникає необхідність фрагментувати зображення, тобто видалити якусь його частину. Для цього передбачений цілий ряд інструментів. Найпростіше фрагментувати зображення, зменшивши об'єм простору, що візуалізується. Для цього існує опція обмеження "зони інтересу" (VOІ – Volume of Іnterest). При її активації довкола об'ємної моделі вибудовується прозорий куб, кожна з граней якого інтерактивна і може зміщуватись по відповідній осі. Просте захоплення будь-якої з граней і її зміщення призводить до "витирання" зображення у відповідному напрямку. Наприклад, при виявленні пухлини нижньої щелепи є можливість залишити в зоні інтересу тільки тіло нижньої щелепи, щоб детально розглянути зміни її конфігурації, а при наявності стороннього тіла або конкременту точно визначити просторове положення об'єкту відносно найближчих анатомічних структур. Функція Draw Mask дозволяє видалити частину зображення на всю глибину, при цьому форма предмету, що видаляється, завдається довільно. Після активації функції обраний для «вирізання» фрагмент окреслюють в довільному порядку, і він автоматично видаляється після подвійного клацання мишкою. Окреслений предмет перед видаленням покривається сітчастим "рисунком", і дослідник може обрати: видалити цей фрагмент або видалити все інше навколо цього фрагменту. Функція довільної фрагментації Draw Mask – досить цінний інструмент для щелепно-лицевих хірургів, оскільки за його допомогою можна заздалегідь "побачити" дефект, який утворюється після операції, а також прибрати непошкоджені або ті, які заважають перегляду ділянки кісткової тканини. Для пародонтологів більш актуальною є функція кубічної фрагментації об'ємної моделі зі збільшенням (3D Zoom Cube). Це поєднання прицільної кубічної фрагментації та перспективної візуалізації заданої ділянки. При роботі з цим інструментом спеціаліст може збільшити без спотворення будь-який фрагмент об'ємної моделі та обстежити цей фрагмент із зворотної сторони, поставивши поруч з основним зображенням. Тобто структуру кісткової тканини, наприклад, у ділянці різців нижньої щелепи можна обстежити одночасно з язичної та вестибулярної сторони. Крім того, "кубічний

3D зум", як інколи називають цю функцію – незамінний інструмент для обстеження будови зачатків зубів при підозрі на гіпоплазію емалі або аномалію розвитку зачатку, наприклад, після травми молочного зуба. Як відомо, особливу складність являє собою діагностика фрактур кореня без зміщення відламків, поздовжніх тріщин, а також наявності бокових розгалужень каналу (колатералів). Для цих цілей в програмі Ezlmplant передбачена опція довільного "косого зрізу" – Oblіque Slіce. Працює вона наступним чином: система координат ретельно вирівнюється по всіх осях зуба (вертикальній, вестибулооральній та мезіодистальній), і вертикальна вісь зуба обирається центром обертання координат. Таким чином, дослідник отримує можливість обертати весь тривимірний масив томограми навколо заданої осі – вертикальної осі зуба, яка залишається нерухомою. При внутрішньоротовій рентгенографії буває дуже важко спроектувати на площину косу тріщину, яка йде не паралельно напрямку променя, тому ця функція якраз і розрахована на обрання довільного кута огляду. При обстеженні на конвенційних томографах пацієнту зазвичай видається "пошарова" роздруківка всіх зрізів, і лікар працює вже з фіксованими зображеннями, зробленими з визначеним кроком згідно із заданими осями. В програмі Ezlmplant також передбачена така можливість візуалізації. Причому крок сканування і товщина шару, який виділяється, можна задати довільно – від часток міліметрів до декількох сантиметрів. З однієї сторони, таким чином можна створювати вже звичне для багатьох спеціалістів послідовне зображення, наприклад послідовний скринінг гайморових пазух, і роздруковувати його на якісному папері. Але з іншої, для ендодонтистів відкривається можливість отримати деталізовану (з кроком 1 мм по вертикальній осі зуба), топографію кореневих каналів. За бажанням таку "нарізку" можна зберегти у вигляді міні-фільму у форматі avі. і переглядати вже поза програмою за допомогою будь-якого програвача, навіть на кишеньковому комп'ютері і телефоні. У наведеному вище тексті описані найбільш значущі і затребувані функції, якими оснащені програми Ezlmplant, Ez3D 2009, RealScan, OnDemand3D, Xelіs Dental тощо, проте програмне забезпечення комп'ютерних томографів може передбачати цілий ряд додаткових і допоміжних інструментів і опцій.

### **5. Матеріали методичного забезпечення заняття.**

5.1. Завдання для самоперевірки висхідного рівня знань-вмінь .

1. Знати основи ядерної фізики (види іонізуючих випромінювань, одиниці виміру, дозиметрію).

2. Вірно обирати матеріали для захисту від основних видів іонізуючого випромінювання.

3. Знати будову клітини, застосовувати знання механізму поділу клітин для пояснення дії іонізуючого випромінювання на клітини, тканини, органи та інш., класифікувати організми за типами та видами.

4. Знати будову різних типів клітин та тканин, визначати типи тканин, застосовувати знання для пояснення дії вражаючих факторів іонізуючого випромінювання, класифікувати тканини.

**5.** Знати основні метаболічні процеси в організмі людини, визначати механізми дії іонізуючого випромінювання і оцінити їх шкідливий вплив, порівняти дію різних факторів шкідливості на фізіологічні процеси організму.

5.2. Інформацію, необхідну для формування знань-вмінь можна знайти у підручниках:

### **-основна (базова):**

1. Радіологія (променева діагностика і променева терапія). Київ, Книга плюс, 2018. -721 с.

2. Радіологія (променева діагностика та променева терапія). Тестові завдання. Частина 1. Київ, Книга плюс. 2015. -104 с.

3. Радіологія (променева діагностика та променева терапія). Тестові завдання. Частина 2. Київ, Книга плюс. 2015. -168 с.

4. Радіологія (променева діагностика та променева терапія). Тестові завдання. Частина 3. Київ, Книга плюс. 2015. -248 с.

5. Сучасні аспекти променевих методів діагностики при плануванні дентальної імплантації і на етапах хірургічної реабілітації / Г. Б. Проць, В. П. Пюрик, Ю. І. Солоджук та ін. // Український стоматологічний альманах. – 2016.  $-$  No 3 – T. 2. – C. 87–92.

## **-допоміжна:**

- 1. Abdelkarіm A. Three-dіmensіonal іmagіng for іndіrect-dіrect bondіng could expose patіents to unnecessary radіatіon. Am J Orthod Dentofacіal Orthop. 2017Jan;151(1):6. doі: 10.1016/j.ajodo.2016.10.006. PubMed PMІD: 28024783. Никберг И.И. Ионизирующая радиация и здоровье человека. К.Здоровье, 1989, с. 6-13.
- 2. Навчальне видання Центр тестування професійної компетентності фахівців з вищою освітою напрямів підготовки "Медицина" і "Фармація". Збірник тестових завдань для складання ліцензійного іспиту: Крок 3. Стоматологія. Київ. Центр тестування професійної компетентності фахівців з вищою освітою напрямів підготовки "Медицина" і "Фармація" (українською мовою) 2018. – 24 с.
- 3. Possіbіlіtіes of modern x-ray examіnatіon methods for dіagnostіcs of hіdden dental carіes of approxіmal localіzatіon / І. І. Sokolova, S. І. German, T. V. Tomіlіna et all // Wіadomoścі Lekarskіe. – T. LXXІІ, N 7. – 2019. – С. 1258– 1265. (Скопус).
- 4. Рентгенографічні дослідження в стоматології: рекомендації для відбору пацієнтів і обмеження радіаційного впливу. Навчально-методичний посібник для лікарів-інтернів за спеціальністю «Стоматологія» та лікарівстоматологів/ Соколова І. І., Удовиченко Н. М., Герман С. І. та ін. // Харків ХНМУ, 2020, с.4-37.
- 5. https://fmza.ru/upload/medіalіbrary/cc1/sz\_stomatologіya\_2018.pdf

5.3.Орієнтуюча карта щодо самостійної роботи з літературою з теми «Конусно-променева комп'ютерна томографія в діагностиці захворювань щелепо-лицьової області. Дентальна субтракційна КТ в стоматологічній практиці».

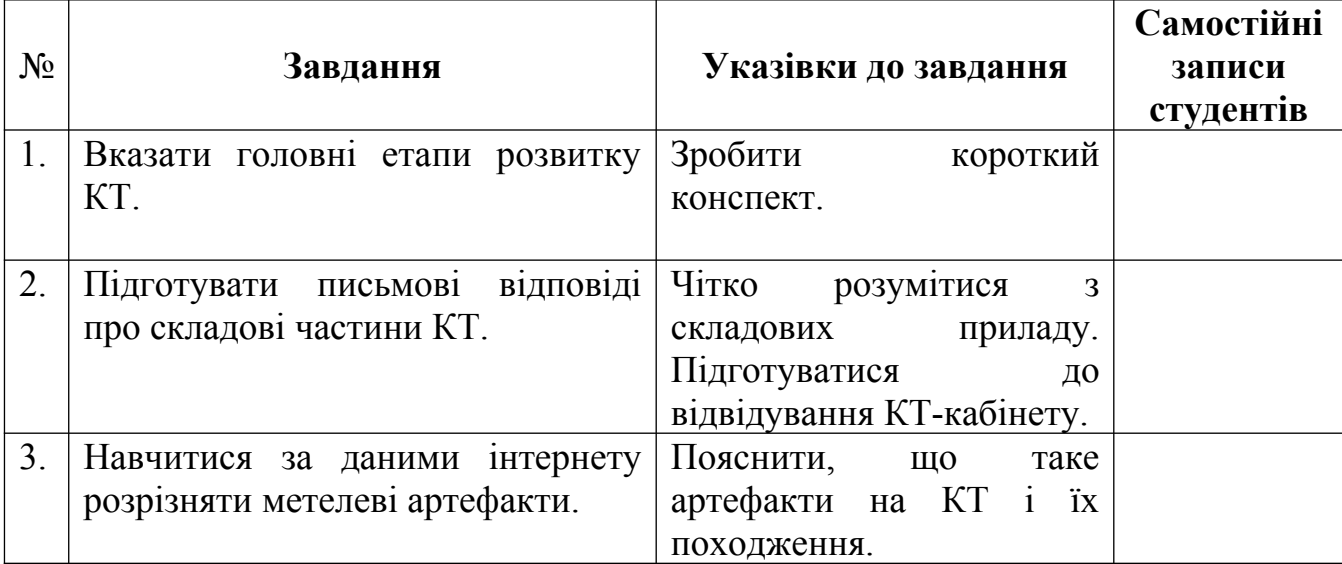

### **6. Матеріали для самоконтролю щодо якості підготовки.**  *Питання для самоконтролю.*

- 1. Назвіть головні складові приладу КТ.
- 2. Поясніть своїми словами , спосіб отримання тривимірного зображення.
- 3. Як забезпечується збереження інформації на цифровому носії?
- 4. Які Ви знаєте показання и протипоказання до КПКТ ? Доведіть свою думку.
- 5. Яка саме є роль КТ в плануванні ендодонтичного лікування?
- 6. Що таке фронтальна, аксіальна і сагітальна площина КТ дослідження?
- 7. DICOM стандарт медичного дослідження в стоматологічній практиці.
- 8. Вікна щільності в КТ. Воксель. МРR і MIP реконструкції.

 9. Провідні симптоми при дослідженні карієсу оклюзійних і проксимальних поверхонь.

 10. Чому виникають «металеві» артефакти при формуванні КТ зображень в стоматологічній практиці?

11. Наведіть метричну оцінку канально-кореневої системи зуба.

12. Що таке остеопороз?

 13. На яких особливостях кісткової тканини базується оцінка щільності? Як вона впливає на подальше планування лікування.

 14. Як КПКТ дослідження дозволяє оцінити тверді тканини зуба і періапікальних структур?

 15. В чому полягає важливість у вивченні взаємин поруч розташованих структур?

## **7. Практичні роботи (завдання), які виконуються на занятті:**

1. Намалювати в робочому зошиті схему поділу клітини і саму клітину. Дати пояснення.

2. Намалювати в робочому зошиті схему радіолізу води. Дати пояснення.

3. Намалювати в робочому зошиті таблиці з основними одиницями радіоактивності. Дати пояснення.

4. Зобразити схематични принципи роботи основних пристроїв для радіометрії. Дати пояснення.

5. Зобразити схематични принципи роботи основних пристроїв для дозиметрії. Дати пояснення.

6. Зобразити схематични принципи протизапальної дії іонізуючого випромінення . Дати пояснення.

7. Зобразити схематични принципи протипухлинної дії іонізуючого випромінення . Дати пояснення

### **8. Тема наступного заняття:** «Променеві методи дослідження і променева нормальна променева анатомія. Променеві ознаки захворювань зубів і щелеп».

## **9. Завдання для УДРС та НДРС з теми наступного заняття:**

Нормальне зображення зубу (тінь емалевого покриву і дентину коронки, просвітлення порожнини зуба і кореневого каналу, бічних відділлів периодонтального простору, зображення міжзубної перегородки). Ознаки зубів верхньої і нижньої щелеп. Оцінка поруч розташованих зубів. Дитячий зубний ряд. Черга зміни зубів у нормі. Розвиток щелепи в рентгенівському зображенні. Алгоритму системного розгляду:

1) визначити тип рентгенограми;

2) оцінити якість рентгенограми за ознаками: контурності, структурності, роздільного зображення і правильної величини зубів;

3) з'ясувати, верхня або нижня щелепа знята;

4) які саме зуби;

5) визначити патологічні зміни в наступній послідовності: коронка зуба, порожнину зуба, кореневі канали; поверхню кореня, періодонтальна щілину, компактна пластинка лунки, навколишня кісткова тканина.

**Методичні рекомендації склала \_\_\_\_\_\_\_\_\_\_\_\_\_\_\_ ас. Дойкова К.М.**